# Perancangan Aplikasi E-Commerce Produk Pembelajaran di Perguruan Tinggi

Karmila Suryani\*, Rini Widyastuti<sup>2</sup>, Ashabul Khairi<sup>3,</sup> Muhammad Nurul<sup>4</sup>

1,2,3,4Pendidikan Teknik Informatika dan Komputer, Padang, Indonesia

Sejarah Artikel: Diterima Redaksi: 00 Februari 2021 Revisi Akhir: 00 Maret 2021 Diterbitkan Online: 00 Juni 2021

#### Kata Kunci

e-Commerce model waterfall, pemasaran

#### Korespondensi

E-mail: penulis\_korespondesi@afiliasi.xx.xx \*

#### Informasi Artikel A B S T R A C T

Tujuan penelitian ini adalah menghasilkan aplikasi e-commerce produk pembelajaran berbasis web di Perguruan Tinggi. Metode penelitian merupakan penelitian R&D dengan desain penelitian menggunakan model waterfall. Prosedur model waterfall terdiri dari analisis, desain, pengkodean, dan pengujian. Desain sistem menggunakan permodelan UML dan diagram yang digunakan adalah context diagram, class diagram, use case diagram, dan activity diagram. Pengkodean sistem menggunakan bahasa pemprograman PHP, Jquery, dan Framework Boostrap. Tahap pengujian dilakukan oleh ahli dibidang perancangan sistem dengan hasil pengujian setiap case terintegrasi dengan baik dan layak diterapkan. Hasil dari penelitian ini adalah aplikasi e-commerce berbasis web yang menjual produk pembelajaran

> This is an open access article under the CC–BY-SA license  $\bigcirc$   $\bigcirc$   $\bigcirc$

# 1. Introduction

Pesatnya perkembangan teknologi berdampak pada semua aspek kehidupan manusia, salah satunya pada bidang usaha. Bidang usaha yang terkena dampak besar akibat perkembangan teknologi ini adalah perdagangan. Pedagangan zaman sekarang tidak lagi mengharuskan penjual dan pembeli berhadapan langsung untuk melakukan transaksi. Tetapi dengan adanya teknologi internet, semua kegiatan transaksi perdagangan bisa dilakukan kapanpun dan dimanapun. Perdagangan dengan memanfaatkan teknologi internet ini lebih dikenal dengan e-commerce.

Potensi ekonomi digital lewat bisnis e-commerce berpeluang untuk berkembang di Indonesia. Dengan jumlah penduduk mencapai lebih dari 250 juta jiwa, Indonesia dituntut untuk menjadi pelaku bisnis ekonomi digital di kancah dunia. [1] menguraikan bahwa pengguna internet di Indonesia setiap tahun terus bertambah pada tahun 2018 yang awalnya berjumlah 171,11 Juta menjadi 254,12 Juta jiwa. E-commerce adalah bisnis yang prosesnya menggunakan jaringan komunikasi dan komputer [2]. Di Indonesia, e-commerce meningkat hingga 17% dalam 10 tahun terakhir dan mencapai 26,2 juta unit bisnis e-commerce. Diprediksi akan terus tumbuh seiring bertambahnya jumlah pelaku usaha di Indonesia [3]. Perkembangan e-commerce yang begitu pesat dapat memuaskan pelanggan seperti tampilan produk 3D [4].

Melihat perkembangan e-commerce yang terus meningkat, lulusan-lulusan IT terutama lulusan Program Studi Pendidikan Teknik Informatika dan Komputer (PTIK) Universtias Bung Hatta dituntut menjadi pemeran aktif di dunia industri digital. Tidak hanya dari PTIK, lulusan-lulusan dari Program Studi lain juga memiliki peluang yang sama. Banyak Start Up saat ini yang menyediakan tempat untuk menjadi seorang penjual di dunia e-ecommerce. PTIK Universitas Bung Hatta setiap tahunnya melulusakan wisudawan yang mampu menyelesaikan skripsi. Skripsi dari wisudawan bermacam-macam, mulai dari perancangan aplikasi untuk kebutuhan pendidikan, pengembangan modul pembelajaran, dan pengembangan game edukasi. Produk mahasiswa PTIK memiliki manfaat tidak hanya untuk penelitian, tetapi juga untuk dunia pendidikan di daerah lain sebagai solusi peningkatan mutu dan kualitas pembelajaran. Pada kenyataanya, di PTIK produk- produk tersebut hanya sebatas untuk syarat menyelesaikan gelar S1 dan tidak dimanfaatkan untuk umum. Produk tersebut hanya digunakan di tempat mahasiswa melakukan penelitian. Produk-produk mahasiswa PTIK hanya tersimpan sebagai dokumentasi dan arsip program studi. Tidak sedikit produk yang dihasilkan tidak diterapkan sesuai dengan tujuan perancangannya.

Produk mahasiswa PTIK seharusnya memiliki manfaat lebih bagi dunia pendidikan dan mahasiswa sebagai kreatornya. Dengan adanya e-commerce produk terbaik mahasiswa PTIK dapat didistribusikan dan dikomesilkan kepada siapa saja yang membutuhkannya. Disisi lain e-commerce memberikan benefit kepada mahasiswa sebagai kreator dan income generating kepada program studi sebagai fasilitator. Oleh karena itu dibutuhkan sebuah wadah untuk memasarkan produk-produk yang telah dihasilkan mahasiswa. Salah satunya adalah merancang sebuah ecommerce. Perancangan e-commerce memperhatikan kecepatan koneksi dan keterbacaan untuk pengujian aplikasi juga menjadi faktor penting sebuah e-commerce [5]. Disamping itu terdapat perbedaan yang mendasar saat pengujian terhadap e-commerce bagi pengguna pemula seperti konten, desain, kemudahan penggunaan, navigasi, dan struktur [6]. Sejalan dengan itu pengujian aplikasi oleh pengguna dapat dilakukan melalui lingkungan pengguna, umpan balik pengguna yang berkelanjutan [7]. Model e-commerce yang telah dibuat banyak difokuskan kepada kepuasan pengguna serta produk yang ditampilkan [8]. Selain itu e-commerce juga kebanyakan disebut

dengan berbrlanja online. Belanja online merupakan kegiatan membeli barang dan layanan melalui internet, pembeli dapat melihat berbagai jenis barang dan jasa yang dapat dibeli melalui web atau aplikasi oleh penjual [9]. Aktivitas belanja on line merupakan bentuk komunikasi baru yang tidak membutuhkan komunikasi tatap muka secara langsung, [10] tetapi dapat dilakukan secara terpisah dari maupun ke yang lainnya dunia melalui media notebook, komputer atau ponsel yang terhubung ke layanan akses internet. Oleh karena itu [11] [12] konsumen yangmelakukan transaksi belanja di internet harus nunggu produknya dibeli [13].

# 2. Method

Metode penelitian ini merupakan metode pengembangan (R&D) [14] dengan model pengembangan waterfall [15]. Prosedur waterfall yang dilakukan sebagai berikut:

#### 2.1 Analisis

 Analisis yang dilakukan adalah analisis kebutuhan perangkat keras dan perangkat lunak. Adapun perangkat keras yang digunakan dalam perancangan aplikasi ini seperti:1) Prosesor : Intel® CoreTM i3-4030U @ CPU 1,90 GHz, 2)RAM : 2,00 GB, 3) Harddisk : 500 GB, 4) Standart optical dan keyboard, ) Monitor resolusi 1024 x 768 pixel. Sementara perangkat lunak yang digunakan adalah 1) Sistem operasi menggunakan windows 10 Single Langguage 64-bit, 2) Web server XAMPP V3.2.2, 3) Database server MySQL, 4)Bahasa Pemograman HTML, PHP, JQuery, Javascript, dan Boostrap, 5)Text editor Sublime Text V3.0 Build 3143 dan 6)Browser Internet Google Chrome.

#### 2.2 Desain

Aplikasi e-commerce yang dirancang menggunakan permodelan UML (Unified Modeling Language). Adapun diagaram yang digunakan adalah context diagram, class diagram, use case diagram, dan activity diagram.

## 2.2.1 Context Diagram

Context diagram menguraikan secara global peran masing-masing aktor yang terlibat dalam sister serta proses yang terjadi. Context diagram seperti Gambar 1.

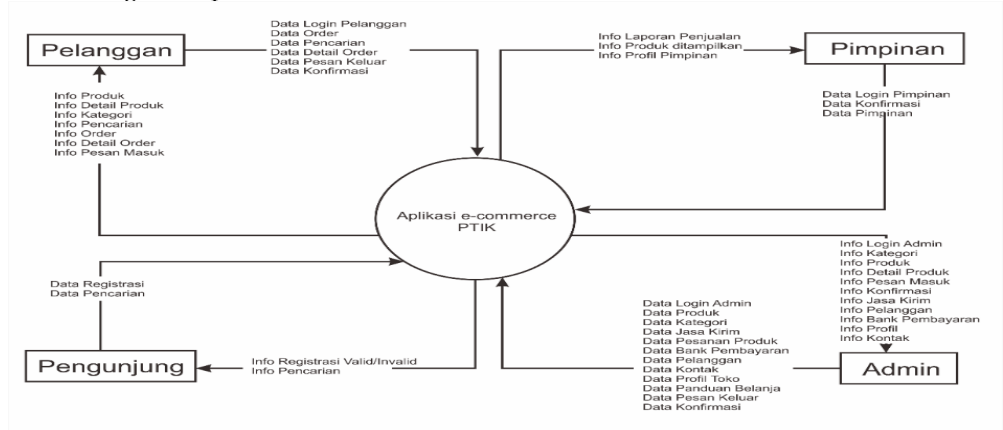

Gambar 1. Context Diagram E-Commerce

Gambar 1 merupakan kegiatan yang dilakukan oleh setiap aktor yang ada yaitu pimpinan, admin, pelanggan, dan pengunjung. Setiap aktor memiliki hak akses yang berbeda-beda, hak akses paling tinggi terdapat pada aktor admin. Wewenang admin yaitu mengelola produk, kategori, mamber, dan konfirmasi pesanan. Namun produk yang ditampilkan di halaman pengunjung ataupun pelanggan harus mendapat konfirmasi dari pimpinan. Tanda panah yang mengarah ke aplikasi menunjukkan kegiatan apa yang dilakukan aktor kepada sistem, begitu juga sebagliknya.

# 2.2.2 Use Case Diagram

Use case diagram pada aplikasi e-commerce terlihat seperti Gambar 2.

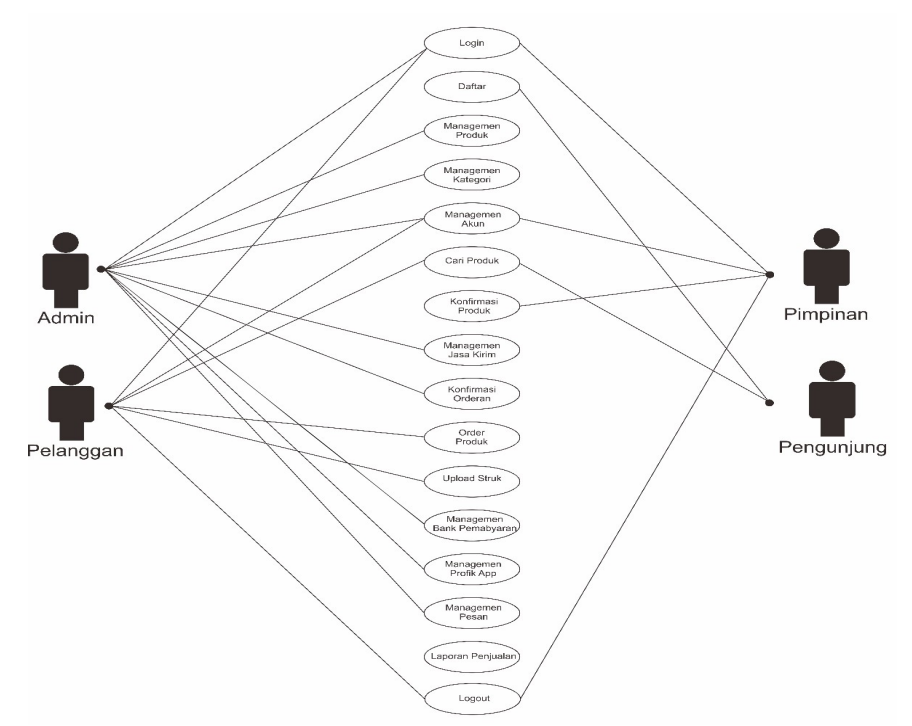

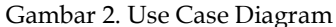

Gambar 2 menunjukkan case untuk setiap aktor. Aktor admin memiliki case login, manajemen produk, manajemen kategori, manajemen akun, manajemen jasa kirim, konfirmasi orderan, manajemen bank pembayaran, manajemen profil aplikasi, manajemen pesan, dan logout. Sementara aktor pimpinan memiliki case login, manajemen akun, dan konfirmasi produk. Pelanggan adalah user yang sudah mendaftar di halaman daftar pelanggan, sedangkan pengunjung adalah user aplikasi yang hanya bisa melihat-melihat produk yang dijual dan tidak bisa melakukan transaksi pembelian.

# 2.2.3 Class Diagram

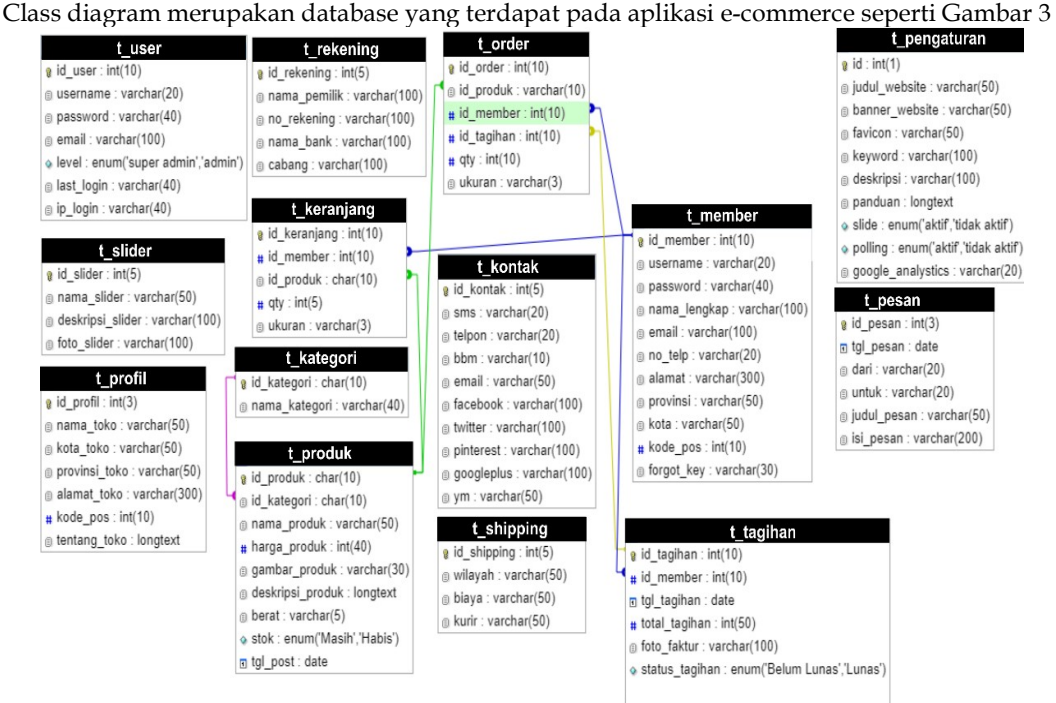

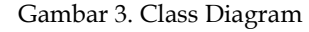

Gambar 3 memberi gambaran tentang database pada aplikasi e-commerce dan terdiri dari beberapa tabel yang saling berelasi. Tabel kategori dan tabel produk berelasi one to many artinya satu kategori untuk beberapa produk. Tabel member dan tabel tagihan berrelasi one to many yang berarti satu akun member bisa memiliki beberapa jumlah orderan dan tagihan. Begitu juga dengan tabel keranjang dan tabel orderan, tabel member berelasi one to many.

#### 2.2.4 Activity Diagram Admin

Diagram admin menggambarkan segala aktifitas yang dapat dilakukan oleh admin terhadap aplikasi mulai dari kelola produk dan kategori sampai dengan jasa pengiriman seperti Gambar 4

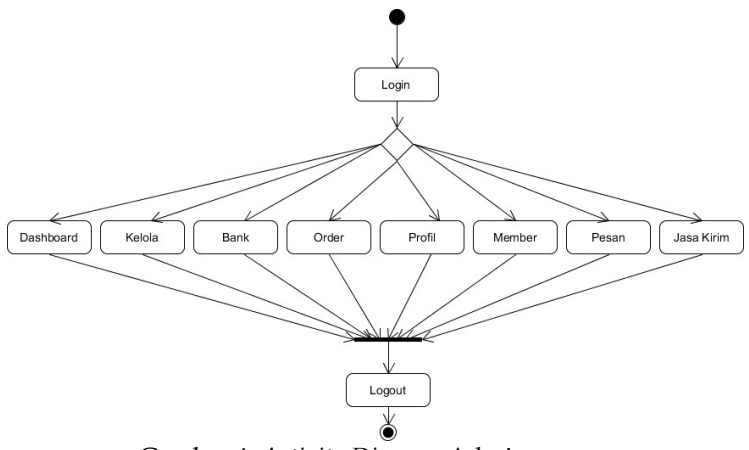

Gambar 4. Activity Diagram Admin

Cctivity pada Gambar 4 terlihat ada beberapa case yang mampu aktor admin jalankan. Case yang yang dilakukan yaitu kelola kategori dan kelola produk. Kelola kategori memberikan wewenang kepada admin untuk mengubah, menambah, dan menghapus kategori sesuai dengan kebutuhan. Kelola produk juga demikian, admin dapat melalukan CRUD (Create, Read, Update, dan Delete). Case bank untuk memanajemen bank pembeayaran

### 2.2.5 Activity Diagram Pelanggan

Aktifitas yang dapat dilakukan pelanggan yaitu membeli barang kemudian melakukan pembayaran. Struk pembayaran diunggah pada menu tagihan. Aktivitas pelanggan seperti Gambar 5.

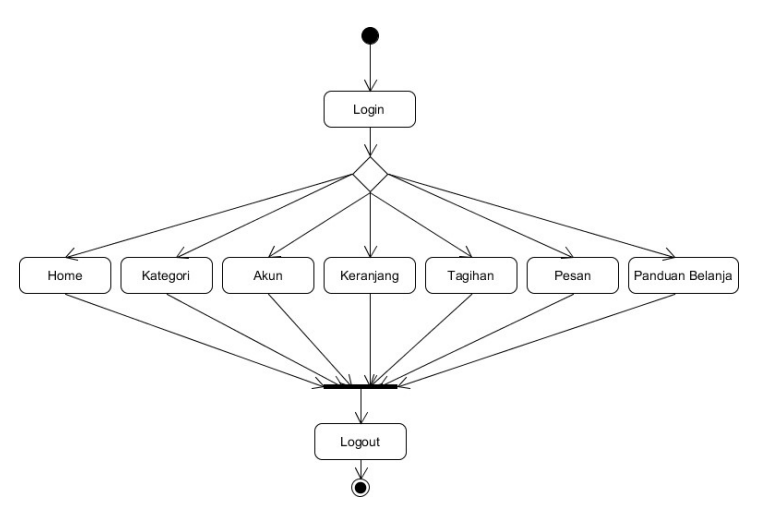

Gambar 5. Activity Diagram Pelanggan

Gambar 5 merupakan aktivitas yang dilakukan pelanggan simana sebelum masuk pelangga harus login terlebih dahulu. Case yang pertama adalah menu home yang menampilkan detail produk dan harga. Selain itu terdapat panduan belanja dan tentang aplikasi yang bertujuan memberikan pemahaman kepada pelanggan dalam menggunakan apliaksi ini. Case keranjang memberikan informasi kepada pelanggan tentang barang yang sudah dipilih untuk dibeli. Case pelanggan dapat merubah pesanan atau menghapus pesanan yang sudah ada. Case tagihan memberikan informasi tentang jumlah tagihan yang harus dibayar oleh pelanggan. Di case ini pelanggan mengunggah struk pembayaran sesuai dengan id tagihan dan nominal tagihan. Case pesan berfungsi jika pelanggan ingin komplain tentang pesanan dan permintaan membuka jasa kirim ke dareah pelangan.

#### 2.2.6 Activity Diagram Pimpinan

Aktifitas Pimpinan adalah menyetujui semua produk yang diinputkan oleh admin untuk ditampilkan pada laman e-commerce seperti Gambar 6

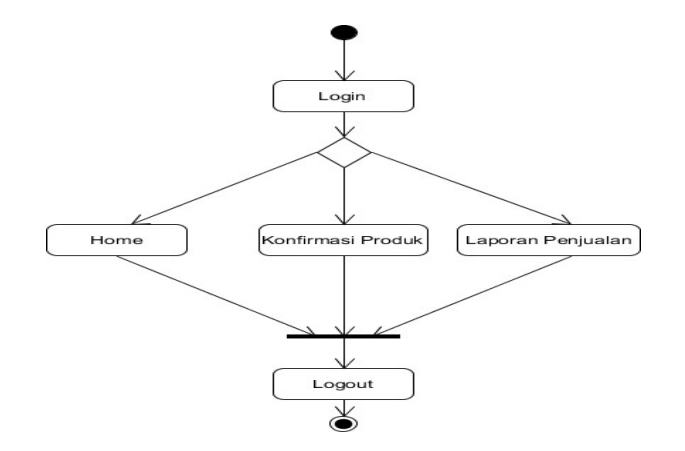

Gambar 6. Activity Diagram Pimpinan

Gambar 6 dimulai menggunakan login dengan username dan password yang sudah terdaftar diaplikasi. Pimpinan memiliki peran penting dalam aplikasi e-commerce, dimana pimpinan harus memberikan izin tampil kepada setiap produk yang diunggah oleh admin. Jika tidak disetujui oleh pimpinan maka produk tidak dijual kepada pelanggan. Case selanjutnya adalah laporan penjualan. Laporan ini dilihat dari jumlah transaksi yang sukses tiap tahunnya.

#### 2.2.7 Activity Diagram Pengunjung

Pengunjung dapat melihat produk-produk yang dijual diaplikasi ini beserta detail dari produk tersebut. Namun pengunjung harus terdaftar sebagai pelanggan untuk dapat membeli produk yang disediakan seperti Gambar 7 .

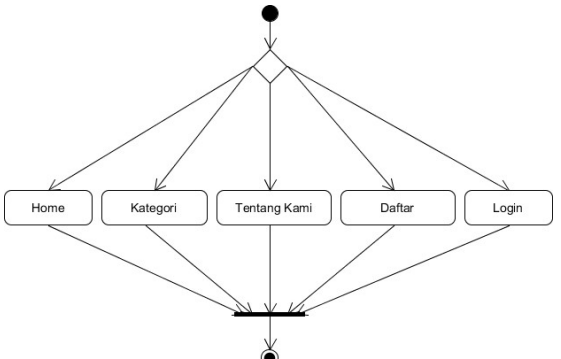

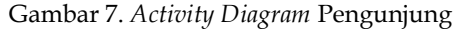

Gambar 7 merupapak aktivitas pengunjung, dimana pengunjung hanya dapat melihat produk-produk yang dijual. Agar dapat membeli produk yang dicari pelanggan harus mendaftar di case daftar dengan mengisi semua form yang disediakan dengan valid. Jika sudah berhasil mendaftar, pengunjung diarahkan ke halaman login pelanggan.

#### 2.3 Pengkodean

Tahapan pengkodean dilakukan implementasi hasil rancangan ke dalam baris-baris program. Bahasa pemrograman yang digunakan adalah PHP, HTML, Bootstrap, Javascript, dan JQuery. PHP digunakan menuliskan perintah proses yang terdapat pada aplikasi, contohnya order barang dan upload struk pembayaran. HTML digunakan untuk menuliskan struktur dasar HTML agar halaman php bisa di runing di web. Website yang dirancang sudah responsive dengan kemampuan pengaksesan disetiap perangkat. Javascript dan JQuery digunakan untuk slider dan plugin ckeditor. Bootstrap digunakan untuk memberikan tampilan yang dinamis pada website. Pada pengkodean juga dilakukan runing program saat baris program telah di ketikkan setiap halamannya. Untuk runing program menggunakan browser seperti Google Chrome.

## 2.4 Pengujian

Pengujian dilakukan menggunakan cara User Acceptence Test. User Acceptance Test (UAT) atau Uji penerimaan pengguna adalah suatu proses pengujian oleh pengguna yang dimaksudkan untuk menghasilkan dokumen yang dijadikan bukti bahwa software yang telah dikembangkan telah dapat diterima oleh pengguna, apabila hasil pengujian (testing) sudah bisa dianggap memenuhi kebutuhan dari pengguna. Salah satu jenis UAT adalah Black Box Testing. Black Box Testing adalah pengujian yang dilakukan hanya mengamati hasil eksekusi melalui data uji dan cek fungsional perangkat lunak. Tujuan Black Box Testing adalah untuk mencari kesalahan/kegagalan dalam operasi, yang mencakup kemampuan dari perangkat lunak, operasional/tata laksana, skenario pemakai.

# 3. Results and Discussion

Berdasarkan analisis kebutuhan dan desain file serta desain database yang telah dilakukan maka dihhsilkan sebuah e-commerce produk pembelajaran. E-commerce yang telah dihasilkan tersebut diuraikan menjadi beberapa bagian diantaranya:

# 3.1 Tampilan Halaman Admin

Halaman admin memiliki peran yang paling banyak dalam proses penjualan produk pembelajaran ini. Menu-menu yang disediakan untuk aktor admin yaitu menu manajemen kategori, manajemen produk, konfirmasi pesanan, manajemen pelanggan, pesan ke pelanggan, manajemen jasa kirim, dan manajemen toko. 3.1.1 Manajemen kategori

Halaman ini berfungsi untuk memanajemen kategori yang diperjualbelikan di aplikasi ini. Field-field nya yaitu id kategori dan nama kategori. Kategori ini berfungsi untuk mengelompokkan produk sesuai karakteristik produk, selain itu, admin juga dapat mengelola semua produk yang ada seperti Gambar 8.

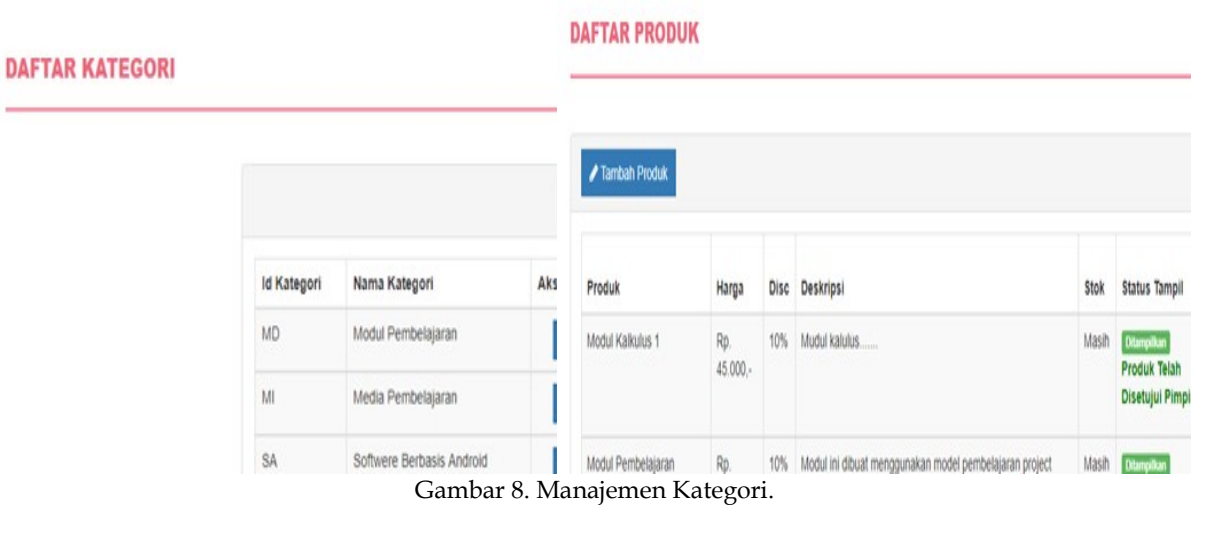

Gambar 8 menguraikan kegiatan admin untuk mengolah kategori yang ada pada e-commere, misalnya produk yang dijual adalah kategori modul pembelajaran, software dan lain sebagainya. Admin bisa menambahkan ataupun mengurangi kategori produk ini. Pengelolaan produk yag dilakukan admin terutama pada nama produk, harga, diskon produk, deskripsi produk, stok, status tampil, dan tanggal post produk. [16], [17] mengungkapkan bahwa layanan yang diberikan admin terhadap produk yang bervariasi dapat membuat pelanggan menjadi tertarik untuk menggunakan e-commerce. Oleh karena itu manajemen kategori terhadap produk yang ditampilkan pada ecommerce diperbaharui setiap saaat.

# 3.1.2 Mangemen Store

Manajemen store adalah mengatur tampilan aplikasi mulai dari nama web, kota, alamat web, dan kode POS daerah Gambar 9.

#### Gambar 9. Mangemen Ptik Store

#### **DAFTAR JASA KIRIM**

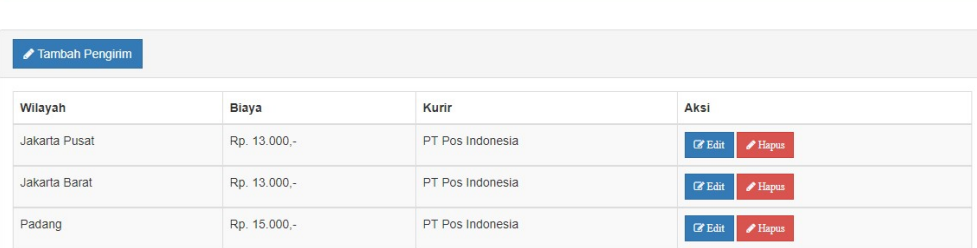

Gambar 9 adalah pengelolaan terhadap aplikasi e-commece yang dihasilkan, Field- field ini ditampilkan kepada konsumen sebagai informasi tenatang PtikStore. Alamat PtikStore terutama kota dijadikan sebagai acuan penentuan biaya kirim barang kepada pelanggan. Semua field dapat diubah sesuai dengan kebutuhan dan data sebenarnya. Managemen store sangat berkaitan langsung dengan kapuasan layanan pelanggagan, [18] telah membuktikan bahwa kepuasan pelanggan dari sebuah e-commerce dangat dipengaruhi oleh tampilannya.

#### 3.1.3 Manajemen Nomor Rekening Pembayaran

Pada halaman manajemen rekening pembayaran, admin mengatur nomor rekening yang akan digunakan pelanggan untuk melakukan pembayaran tagihan belanja. Admin dapat menghapus, meanmbah, dan mengubah nomor rekening yang sudah ada. Field-field nya adalah nama pemilik, nomor rekening, nama bank dan kantor cabang seperti Gabar 10.

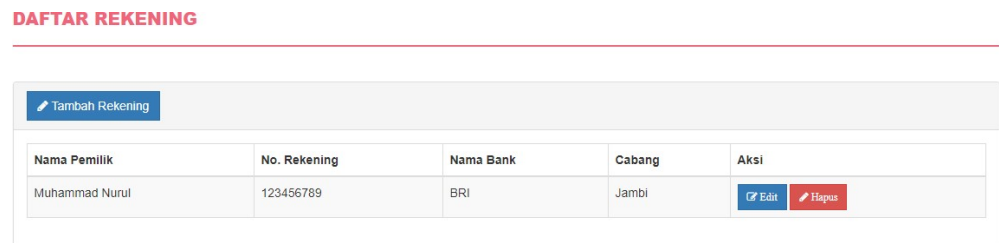

Gambar 10 Manajemen Nomor Rekening

#### 3.1.4 Laporan Penjualan

Aplikasi e-commerce dilengkapi dengan laporan penjualan. Field-field yang ditampilkan adalah no pesanan, nama, tanggal pesanan, status dan total belanja. Laporan ini bertujuan memberikan informasi tentang penjualan yang telah sukses dan jumlah keuntungan yang telah diterima seperti Gambar 11.

|                      |                |                  |               | Lihat Toko (/index.php) |
|----------------------|----------------|------------------|---------------|-------------------------|
| <b>CETAK LAPORAN</b> |                |                  |               |                         |
|                      |                |                  |               |                         |
|                      |                |                  |               |                         |
| No. Order            | Nama           | <b>Tgl Order</b> | <b>Status</b> | <b>Total Belanja</b>    |
| п                    | muhammad nurul | 17 Mei 2018      | Lunes         | Rp. 50.500,-            |

Gambar 11. Laporan Penjualan

Laporan yang ditampilkan pada Gambar 11 berbentuk hardcopy dan digunakan untuk menganalisa keuntukangan dan kerungian yang sudah diterima. Laporan ini juga menunjang keputusan pimpinan terhadap kebijakan yang akan dikeluarkan untuk produk- produk pembelajaran yang dijual.

#### 3.2. Tampilan Halaman Pengunjung

Aplikasi e-commerce memunculkan menu-menu seperti menu home, menu kategori, produk, tentang toko, daftar pelanggan, login pelanggan. Atar muka ini yang pengujung temukan saat mengakses aplikasi ini. Pengunjung bisa mencari produk yang dibutuhkan dengan mengklik button search yang ada di bagian atas halaman utama, namun pengunjung tidak dapat mengklik button beli sebelum login sebagai pelanggan aplikasi e-commerce seperti Gambar 8.

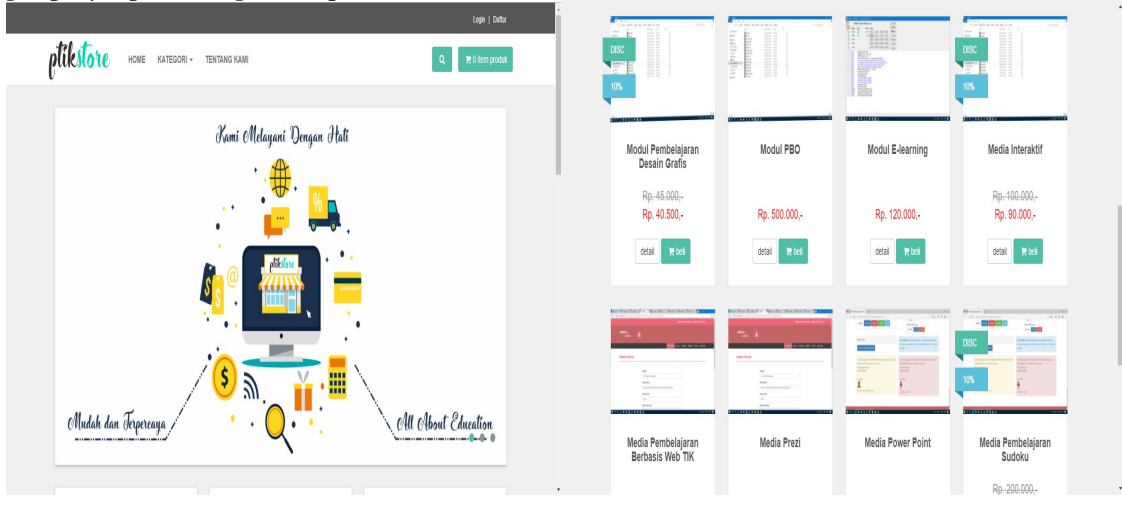

# Gambar 8. Tampilan halaman Pengunjung

Gambar 8 merupakan halaman utama yang diakses oleh pengunjung. Pada halaman ini terdapat slider yang bertujuan untuk memberikan informasi seputar website. Barang yang dijual ditampillkan sescara keseluruhan pada bagian body halaman. Footer dari halaman berisi informasi kontak dan sosial media dari website. Pengunjung dapat melihat semua produk yang terdapat dalam aplikasi e-commrece. [19] [20] pengunjung sebuah e-commerce selalu memperhatikan produk-produk yang bersifat kekinian, khususnya dari segi tampilan. Oleh karena itu semua produk yang ditampiklan desainya selalu diperbaiki dan dibuat lebih menarik.

# 3.2 Tampilan Halaman Pelanggan

Aplikasi e-commerce memunculkan berbagai menu yang dapat digunakan untuk aktivitas pembelian produk. Menu-menunya seperti menu login, menu home, menu kategori, manajemen akun, menu tagihan, pesan ke admin, tentang toko, panduan belanja, cari produk, keranjang belanja, checkout, unggah struk pembayaran, dan logout. Halaman pelanggan ini terlihat seperti Gambar 8.

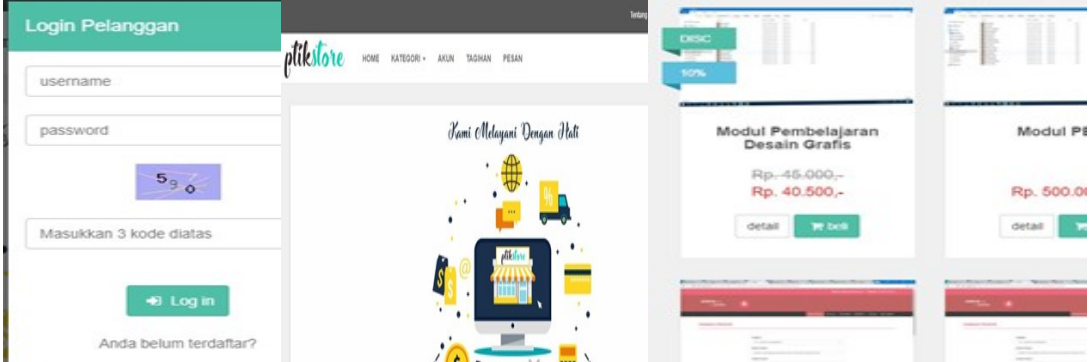

Gambar 8. Halaman PelangganGambar 8 merupakan fasilitas yang terdapat pada akun pelanggan. Sebelum melakukan transaksi penjualan maka terlebih dahulu pelanggan melakukan login. Content yang ditampilkan tidak berbeda jauh dengann halaman utama pengunjung hanya terdapat penambahan *menu*, seperti menu panduan belanja, tentang kami, dan button logout. Button detail dan beli produk sudah dapat digunakan pada halaman ini. Pelanggan dapat melakukan manajemen akun seperti identitas diri. Selain itu pelanggan juga diperlihatkan untuk melihat dan menghapus keranjang belajanjaan dan dipersilahkan untuk melakukan pembayaran ketika barang yang dibeli sudah sesuai dengan keinginan. Proses pembayaran dapat dilakukan menggunakan transfer diberbagai bank yang telah disediakan oleh aplikasi bahkan pelanggan juga bisa melakukan pembayaran di tempat [22] [23].

Selain itu pelanggan juga difasilitasi untuk mengirimkan pesan kepada admin terkait dengan proses yang dilakukan pada aplikasi e-commerce

# 3.4 Tampilan Halaman Pimpinan

Pimpinan memengang peran penting dalam alur penjualan produk pembelajaran di aplikasi e-commerce ini. Aplikasi ini menyediakan menu untuk aktor pimpinan seperti konfirmasi produk dan laporan penjualan produk. Halaman konfirmasi produk tujuan dari menu ini adalah memfilter produk yang dijual kepada konsumen. Hak akses ini dimiliki oleh pipinan Program Studi dengan catatan untuk field-field produk hanya diisi oleh admin, pimpinan hanya mengkonfirmasi produk yang diunggah untuk dapat ditampilkan kepada konsumen seperti Gambar 9

| Optikstore 1                        |                    |                                                                                |             |                          |                |                          |  |
|-------------------------------------|--------------------|--------------------------------------------------------------------------------|-------------|--------------------------|----------------|--------------------------|--|
|                                     |                    |                                                                                |             | <b>KONFIRMASI PRODUK</b> |                | <b>LAPORAN PENJUALAN</b> |  |
|                                     |                    |                                                                                |             |                          |                |                          |  |
| <b>DAFTAR PRODUK</b>                |                    |                                                                                |             |                          |                |                          |  |
|                                     |                    |                                                                                |             |                          |                |                          |  |
|                                     |                    |                                                                                |             |                          |                |                          |  |
|                                     |                    |                                                                                |             |                          |                |                          |  |
|                                     |                    |                                                                                |             |                          |                |                          |  |
| Produk                              | Harga              | Deskripsi                                                                      | <b>Stok</b> | <b>Status Tampil</b>     | Tgl.<br>Post   | Aksi                     |  |
| Modul Kalkulus 1                    | Rp.<br>45.000.-    | Mudul kalulus                                                                  | Masih       | Ditampilkan              | 21 Mei<br>2018 | <b>C</b> Konfirmasi      |  |
| Modul Pembelajaran Desain<br>Grafis | Rp.<br>$45.000 -$  | Modul ini dibuat menggunakan model pembelajaran project base<br>learning untuk | Masih       | <b>Ditampilkan</b>       | 13 Mei<br>2018 | <b>C</b> Konfirmasi      |  |
| Modul PBO                           | Rp.<br>$500.000 -$ | Modul Ini dirancang dengan model pembelajaran Student Center,<br>dengan metode | Masih       | Ditampilkan              | 11 Mei<br>2018 | <b>CK</b> onfirmasi      |  |

Gambar 9. Halaman Konfirmasi Produk Pada Pimpinan.

# 3.5 Pengkodean

Pengkodean yang digunakan pada aplikasi e-commere menggunakan PHP dan database MYSQL secara garis besar seperti listing program berikut:

```
1. Index.php 
<?php 
        session_start(); 
        require "./includes/koneksi.php"; 
        require "./includes/lib.php"; 
        require "./includes/fungsi.php"; 
        require "./includes/title.php"; 
        require "./includes/header.php"; 
        require "./includes/visitor.php"; 
        require "./includes/polling.php"; 
        require "./module/rss.php"; 
        require "".ft."index.php"; 
        require "./includes/seo.php"; 
?>
```
#### 2. Index.php (Halaman)

### <?php

echo ' <link href="'.ft.'css/style.css" rel="stylesheet" type="text/css" /> <link href="http://fonts.googleapis.com/css?family=Roboto:400,500,700,300,100" rel="stylesheet" type="text/css"> <!-- styles --> <link href="'.ft.'css/font-awesome.css" rel="stylesheet"> <link href="'.ft.'css/bootstrap.min.css" rel="stylesheet">

<link href="'.ft.'css/animate.min.css" rel="stylesheet"> <link href="'.ft.'css/owl.carousel.css" rel="stylesheet"> <link href="'.ft.'css/owl.theme.css" rel="stylesheet">

```
<!-- theme stylesheet --> 
<link href="'.ft.'css/style.default.css" rel="stylesheet" id="theme-stylesheet"> 
<!-- your stylesheet with modifications --> 
<link href="'.ft.'css/custom.css" rel="stylesheet"> 
<script src="'.ft.'js/respond.min.js"></script> 
<link rel="shortcut icon" href="favicon.png">
```

```
<!-- *** SCRIPTS TO INCLUDE *** --> 
<script src="'.ft.'js/jquery-1.11.0.min.js"></script> 
<script src="'.ft.'js/bootstrap.min.js"></script>
<script src="'.ft.'js/jquery.cookie.js"></script> 
<script src="'.ft.'js/waypoints.min.js"></script> 
<script src="'.ft.'js/modernizr.js"></script>
```

```
<script src="'.ft.'js/bootstrap-hover-dropdown.js"></script>
  <script src="'.ft.'js/owl.carousel.min.js"></script> 
  <script src="'.ft.'js/front.js"></script>' 
?> 
</head> 
<body><div id="preloader"></div> 
  <!-- *** TOPBAR *** 
  --> 
  <div id="top"> 
     <div class="container"> 
       <div class="col-md-6 offer" data-animate="fadeInDown"> 
       \langle div>
       <div class="col-md-6" data-animate="fadeInDown"> 
          <ul class="menu"> 
               <?php if ($id_member=='') { 
               echo ' 
            <li><a href="#" data-toggle="modal" data-target="#login-
modal">Login</a> 
            \langleli>
            <li><a href="index.php?module=daftar">Daftar</a> 
            </li>';} else { 
            echo ' 
            <li><a href="index.php?module=tentang">Tentang Kami</a> 
            \frac{2}{1}<li><a href="index.php?module=panduan">Panduan Belanja</a> 
            \langleli>
            <li><a href="index.php?module=keluar" class="btn btn-sm btn- danger">logout</a> 
            \langleli>
            ';}?> 
          \langleul>
       \langlediv\rangle\langlediv><div class="modal fade" id="login-modal" tabindex="-1" role="dialog" aria-
labelledby="Login" aria-hidden="true"> 
       <div class="modal-dialog modal-sm"> 
          <div class="modal-content"> 
            <div class="modal-header"> 
               <button type="button" class="close" data-dismiss="modal" aria-
```
hidden="true">×</button>

<h4 class="modal-title" id="Login">Login Pelanggan</h4>  $\langle$  div>

```
<div class="modal-body"> 
             <?php 
             session_start(); 
             $username=htmlentities(trim($_POST['username'])); 
             $password=md5(htmlentities(trim($_POST['password'].$salt_pass))); 
             $captcha=htmlentities($_POST['cap']); 
           // AUTHENTICATION // 
            if(isset($_POST['login'])){ 
               if($captcha==$_SESSION['captcha_session']){ 
                  $sql_login=mysql_query("select id_member,username from 
t_member where username='".$username."' and password='".$password."'"); 
                  $row=mysql_fetch_assoc($sql_login); 
                  $login=mysql_num_rows($sql_login); 
                    if($login==1){ 
                       $_SESSION['id_member']=$row['id_member']; 
                       $_SESSION['username']=$row['username']; 
                       echo "<script>alert('Login Berhasil! Selamat 
Berbelanja!');window.location=('index.php');</script>";
                    }else{ 
                       echo "<script>alert('Login Gagal! Silahkan Check Kembali 
Username dan Password!');</script>";
                     } 
                 }else{ 
                  echo "<script>alert('Captcha Salah!');</script>";
               } 
            } 
            ?> 
               <form action="" method="post"> 
                  <div class="form-group"> 
                    <input name="username" type="text" class="form-control" 
id="email-modal" placeholder="username"> 
                  \langlediv><div class="form-group"> 
                    <input name="password" type="password" class="form-
control" id="password-modal" placeholder="password"> 
                  \langlediv>
                  <div class="form-group"> 
                    <p class="text-center"> 
                    <img src="./plugins/captcha/captcha.php"> 
                    \langle/p>
                    <input class="form-control" name="cap" type="text" id="cap" 
placeholder="Masukkan 3 kode diatas"><br>
```
 $\langle$ div>

73

<p class="text-center"><button type="submit" name="login" class="btn btn-primary"><i class="fa fa-sign-in"></i> Log in</button>  $\langle p \rangle$ 

-->

</form> <p class="text-center text-muted">Anda belum terdaftar?</p> <p class="text-center text-muted"><a href="index.php?module=daftar"><strong>Daftar Sekang</strong></a>! Sangat mudah untuk daftar sebagai member. Anda bisa belanja sepuasnya</p>

 $\langle$  div>  $\langle$ div>  $\langle$ div $>$  $\langle$  div>  $\langle$  div> <!-- \*\*\* TOP BAR END \*\*\* -->

```
<!-- *** NAVBAR ***
```

```
<div class="navbar navbar-default yamm" role="navigation" id="navbar"> 
      <div class="container"> 
         <div class="navbar-header"> 
          <a class="navbar-brand home" href="index.php" data-animate-
hover="bounce"> 
             <img src="images/1.png" alt="Kedaimugi Logo" class="hidden-xs"> 
             <img src="images/2.png" alt="Obaju logo" class="visible-xs img- responsive"><span 
class="sr-only">Kedaimugi Homepage</span>
          </a> 
          <div class="navbar-buttons"> 
             <button type="button" class="navbar-toggle" data-toggle="collapse" data-
target="#navigation"> 
               <span class="sr-only">Toggle navigation</span> 
               <i class="fa fa-align-justify"></i> 
             </button> 
             <button type="button" class="navbar-toggle" data-toggle="collapse" data-
target="#search"> 
               <span class="sr-only">Toggle search</span> 
               <i class="fa fa-search"></i> 
             </button> 
                          <?php 
             // Widget Keranjang Belanja //
```
if(isset(\$id\_member)){

```
 *
 from t_keranjang where id_member=".$id_member."")); // Hitung Jumlah 
 Barang di Keranjang // 
                if($check_
                  ker>0){ 
                  echo " 
                      <a href='index.php?module=cart' class='btn btn-default 
 navbar-toggle'><i class='fa fa-shopping-cart'></i>><span class='header-icons-
 noti' style='color: red;'>".$check_ker."</span></a>";
            } 
          }else{ 
                echo "<a href='' class='btn btn-default navbar-toggle'><i 
 class='fa fa-shopping-cart'></i></a>";
                } 
         ?> 
       \langle div>
         \langle div><!--/.navbar-header --> 
         <div class="navbar-collapse collapse" id="navigation"> 
           <ul class="nav navbar-nav navbar-left"> 
             <li><a href="index.php?module=home"
                                  data- hover="dropdown">Home</a> 
             \langle/li\rangle<li class="dropdown"> 
                <a href="#" class="dropdown-toggle" data-toggle="dropdown" 
 data-hover="dropdown" data-delay="200">Kategori <b 
 class="caret"></b></a> 
                <ul class="dropdown-menu"> 
                       <?php 
                                               $sql_kategori=mysql_query("select 
 *from t_kategori"); 
while($row_kategori=mysql_fetch_assoc($sql_kategori)) 
                                                 { 
                                                         echo "<li><a
 href='index.php?module=produk&kategori=".$row_kategori['id_kategori']."'>".
 $r ow_kategori['nama_kategori']."</a><br></li>";
```
Implementasi produk e-commere ini dilakukan pada melalui website www.ptikstore.com dan dipublikasikan melalui artikel ilmiah di jurnal internasional.

# 3.6 Pengujian

Pengujian dilakukan terhadap semua fasilitas yang ada pada e-commerce yang dilakukan oleh para ahli di bidang perangkat lunak. Hasil validasi oleh validator menyatakan bahwa semua case pada setiap aktor berjalan dengan baik.

# 4. Conclusion

Berdasarkan hasil penelitian maka disimpulkan bahwa telah dihasilkan sebuah aplikasi e-commerce produk pembelajaran pada Perguruan Tinggi. Aplikasi E-commerce telah melalui tahapan pengujian yang dilakukan oleh ahli di bidang perangkat lunak dengan hasil, semua case yang terdapat pada aplikasi berjalan dengan baik.

# References

- [1] Asosiasi Penyelenggara Jasa Internet Indonesia 2018 Penetrasi & Perilaku Pengguna Internet Indonesia . https://apjii.or.id/survei . Diakses pada 10 November 2021
- [2] Asosiasi E-Commerce Indonesia 2019 https : //www.idea.or.id/berita . Diakses pada 10 November 2021
- [3] Pearson, Mc Leod, dan Schell, George 2008 E-Commerce: Bisnis, Teknologi, dan Masyarakat: Edisi ke- 4 (NewJersey: PrenticeHall, Inc).
- [4] Geelhaar, J., & Rausch, G. 3D Web Applications in E-Commerce-A secondary study on the impact of 3D product presentations created with HTML5 and WebGL. In 2015 IEEE/ACIS 14th International Conference on Computer and Information Science (ICIS), pp. 379-382). 2015
- [5] Zheng, H. A study on the usability of e-commerce websites between China and Thailand. International Journal of Simulation: Systems, Science and Technology, vol. 17, pp. 34-31. 2016
- [6] Panda, S. K., Swain, S. K., & Mall, R. An investigation into usability aspects of ECommerce websites using users' preferences. Advances in Computer Science: An International Journal, vol.4, pp. 65-73. 2015
- [7] Anchahua, M. C., Garnique, L. V., & Tarazona, J. A. User Experience Maturity Model for Ecommerce Websites. In 2018 Congreso Internacional de Innovación y Tendencias en Ingeniería (CONIITI). pp. 1-6, 2018
- [8] Axinte, S. D., Bacivarov, I. C. Improving the Quality of Web Applications Through Targeted Usability Enhancements. In 2018 10th International Conference on Electronics, Computers and Artificial Intelligence (ECAI), pp. 1-4, 2018
- [9] F. Kawaf and D. Istanbulluoglu, "Journal of Retailing and Consumer Services Online fashion shopping paradox : The role of customer reviews and Facebook marketing," J. Retail. Consum. Serv., vol. 48, pp. 144–153, 2019.
- [10] S. Sohn, "Journal of Retailing and Consumer Services A contextual perspective on consumers â€TM perceived usefulness : The case of mobile online shopping," J. Retail. Consum. Serv., vol. 38, pp. 22–33, 2017.
- [11] J. Kim, M. Kim, J. Choi, and M. Trivedi, "Offline social interactions and online shopping demand : Does the degree of social interactions matter ?," J. Bus. Res, pp. 1–8, 2017.
- [12] J. Koiwanit, "SC," Adv. Clim. Chang. Res., 2018.
- [13] T. Liao, "International Journal of Information Management Online shopping postpayment dissonance : Dissonance reduction strategy using online consumer social experiences," Int. J. Inf. Manage., vol. 37, no. 6, pp. 520–538, 2017.
- [14] Sugiyono. Metode Penelitian Kuantitatif, Kualitatif, dan R&D. Bandung : Alfabeta, CV, 2018
- [15] A. S., Rosa dan Shalahuddin, M. Rekayasa Perangkat Lunak Terstruktur Dan Berorientasi Objek. Informatika. Bandung, 2018
- [16] R. Belwal and M. Amireh, "ScienceDirect Service quality and attitudinal loyalty : Consumers ' perception of two major telecommunication companies in Oman," AEBJ, vol. 13, pp. 197–208, 2018.
- [17] A. Oriade and P. Scho, "Journal of Destination Marketing & Management An examination of the role of service quality and perceived value in visitor attraction experience," vol. 11, pp. 1–9, 2019.
- [18] F. Cheng, C. Wu, and Y. Chen, "Computers in Human Behavior Creating customer loyalty in online brand communities," Comput. Human Behav., vol 12, pp. 0–1, 2018.
- [19] Sivasankar, E., & Vijaya, J. A study of feature selection techniques for predicting customer retention in telecommunication sector. International Journal of Business Information Systems, vol 31, pp.1–26, 2019.
- [21] Khaled, A., Ouchani, S., & Chohra, C. Recommendations-based on semantic analysis of social networks in learning environments. Computers in Human Behavior, vol. 101, 435–449, 2019